## **How to complete your Electronic S Form**

Please remember to check all entry details.

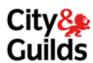

Contact details here will If you have a sub-centre Tick this box Tick this box only for Please Only use this box if your entry is www.cityandguilds.com status please put in the only for result question paper requests always fill for a centre-devised award and help us to reach you if correct 'letter' submission. (dated entries) you have been given a code. there are problems. these in. You must fill in this box with your full six digit centre number. Form S - registration, results and dated entry submission UK centres - Please email this form to sform submission@cityandquilds.com Please use each cell where available International centres - Please elmail this form to your local Cityl& Guilds Branch Office All six digits must be Centre name Phone number Centre contact name Centre number entered here. You must fill If you want a purchase order number quoted back in this box. This is made up to you on Nominal Roll of the scheme / Syllabus code Award number Award title Purchase order reference number Reports and invoices then programme number (4 digits) and the complex you must fill in this box. number (2 digits) Named Tick one of Dated Blocked Results Number of registrations needed these boxes registration examination registration Enrolment number if known The candidate name is not necessary if enrolment number given Date of birth Ethnic code Requirement Funding code Duplicate 1 Candidate name Remember, if you tick this You must only tick one box on each form. If more box for Block Registrations than one box is ticked, we then you do **not** need to Candidate name enter any candidate cannot know which names. transaction you mean or need. Candidate name Candidate name Please write the name as you wish it to appear on Candidate name the certificate, with your first or family name in the order required. Candidate name Candidate name When submitting results ٠ Tick this 'duplicate to for candidates please andidate name above' box if you are remember to put in the entering identical grade. This is normally 'p' components for the for international Candidate name candidate above. It will save you time. Candidate name When making a dated I confirm that the above candidates are entered in line with City & Guilds regulations entry for a set exam please Please type your name in remember to put the Page of Your signature: Counter signature (if needed) component or paper the signature box number so we know which If you have any questions about how to fill in this form, please thone Customer Support on +44 (0)20 7294 2787. question papers to send you. Please make sure the information here is the same as any Please fill in this box if you Please fill in this box with Please type your name in the previous entry for the same candidate. Anything different have the data available. codes if needed signature box will either give the candidate a new ENR, or reject them!